# **ns-3 Training**

#### **Session 1: Monday May 11**

**ns-3 Annual meeting May 2015**

1

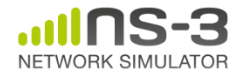

# **Introduction and logistics**

- CTTC facilities
- Meals and coffee
- Wi-Fi
- Wiki page:

– **https://www.nsnam.org/wiki/AnnualTraining2015**

• Meet your instructors

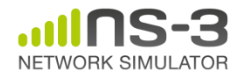

**ns-3 Annual Meeting May 2015**

# **Monday agenda**

- Monday
	- ns-3 survey and overview tutorial, starting from first principles and walking through the running of simulations, configuration management, architecture of the software core, network emulation, and development practices using ns-3.
	- Methodology and workflow for developing new models in ns-3, using a case study.
	- Several tools used to extract and visualize data from ns-3 simulations, including the flow monitor,network animator NetAnim, Python-based visualizer, and the ns-3 tracing system.

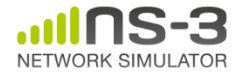

# **Tuesday agenda**

- Tuesday
	- (09:00-10:30) Large-scale, distributed simulations with ns-3 (instructor: Peter Barnes)
	- (11:00-12:30)An introduction to the Direct Code Execution (DCE) environment, enabling users to use real application and Linux networking code in ns-3 (instructor: Hajime Tazaki)
	- Lunch break
	- (14:00-16:00) A survey of the LTE models, including model architecture, propagation models, LTE Radio Protocol Stack and EPC model. (instructor: Nicola Baldo)
	- 16:30-18:00) A tutorial on vehicular communication simulations, including mobility, WiFi and WAVE models, and propagation. (instructor: Konstantinos Katsaros)

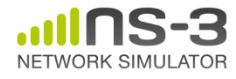

#### **Later in the week**

- WNS3 Wednesday and Thursday morning
- ns-3 Consortium Annual Meeting (16h00 Thursday)
- Developer meetings Friday

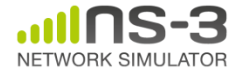

**ns-3 Annual Meeting May 2015**

# **ns-3 training goals**

- Learn about the project scope, and where to get additional help
- Understand the architecture and design goals of the software
- Introduce how to write new code for the simulator
- Learn about selected topics in more detail
- Answer your questions

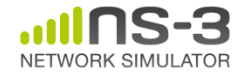

## **Motivations for ns-3 project**

Develop an extensible simulation environment for networking research

- 1) a tool **aligned with the experimentation needs** of modern networking research
- 2) a tool that **elevates the technical rigor** of network simulation practice
- 3) an **open-source project** that encourages community contribution, peer review, and long-term maintenance and validation of the software

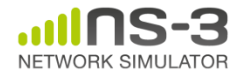

#### **Network performance evaluation options**

• ns-3 enables researchers to more easily move between simulations, test beds, and experiments

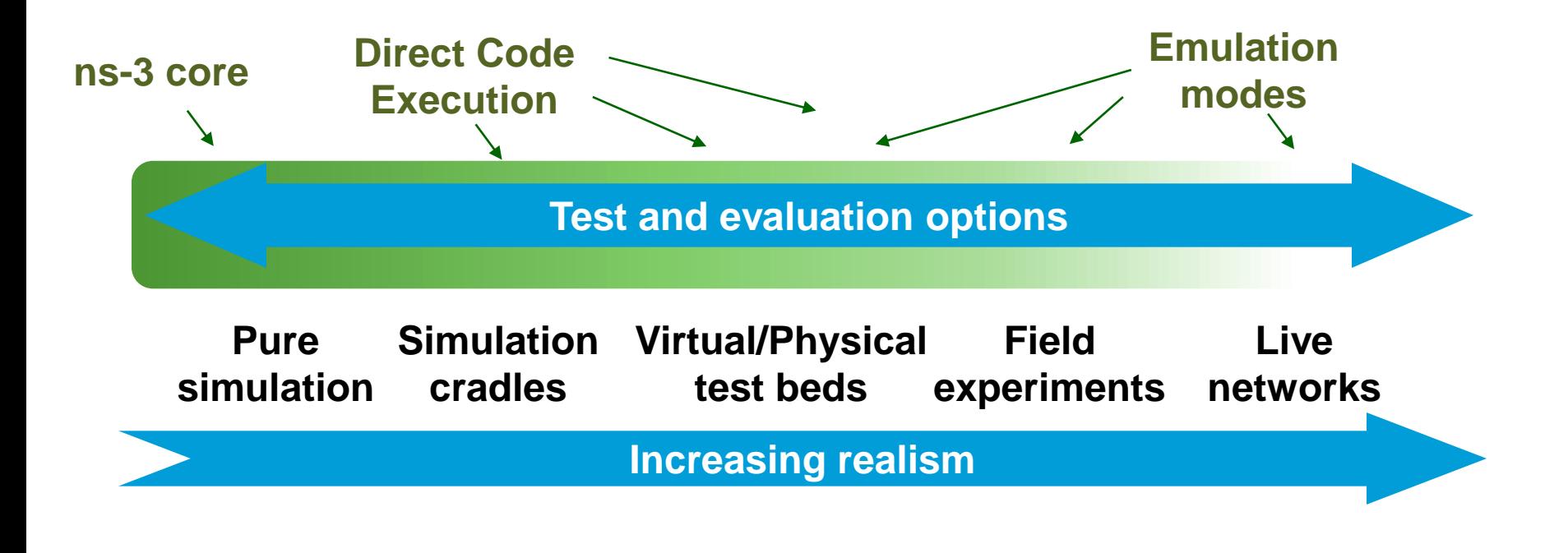

**Increasing complexity**

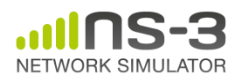

#### *ns* **history**

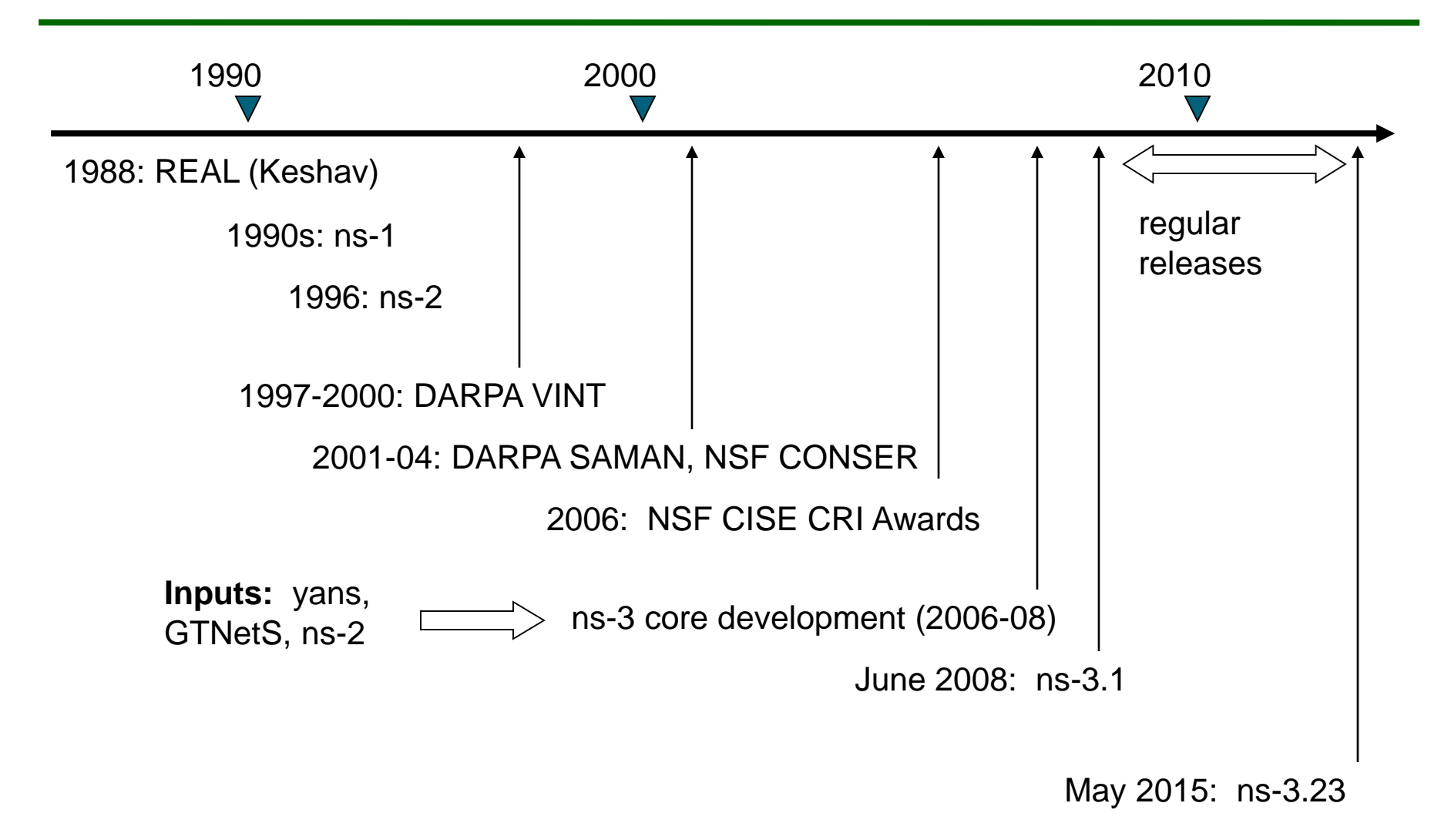

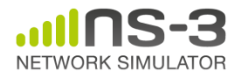

# **Relationship to ns-2**

ns-3 is a new simulator, without backward compatibility

Similarities to ns-2:

- C++ software core
- GNU GPLv2 licensing
- ported ns-2 models: random variables, error models, OLSR, Calendar Queue scheduler

Differences:

- Python scripting (or C++ programs) replaces OTcl
- most of the core rewritten
- new animators, configuration tools, etc. are in work
- ns-2 is no longer actively maintained/supported

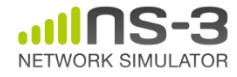

### **How the project operates**

- Project provides three annual software releases
- Users interact on mailing lists and using Bugzilla bug tracker
- Code may be proposed for merge
	- Code reviews occur on a Google site
- Maintainers (one for each module) fix or delegate bugs, participate in reviews
- Project has been conducting annual workshop and developer meeting around SIMUTools through 2013
	- Some additional meetings on ad hoc basis
- Google Summer of Code (March-August) six of the past seven summers

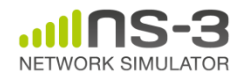

# **Sustainment**

- The NS-3 Consortium is a collection of organizations cooperating to support and develop the ns-3 software.
- It operates in support of the open source project
	- by providing a point of contact between industrial members and ns-3 developers,
	- by sponsoring events in support of ns-3 such as users' days and workshops,
	- by guaranteeing maintenance support for ns-3's core, and
	- by supporting administrative activities necessary to conduct a large open source project.

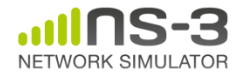

A common question is "How many ns-3 papers are there?

- Small survey of 139 paper results from 2013-14 search of IEEE library (top relevant results)
- Some papers matched multiple categories
- Hot topics:
	- LTE/cellular networks (15)
	- Wireless routing protocols (14)
	- Sensor networks (13)
	- Wireless MAC and PHY protocols (11)

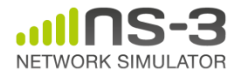

# **Paper counts by topic**

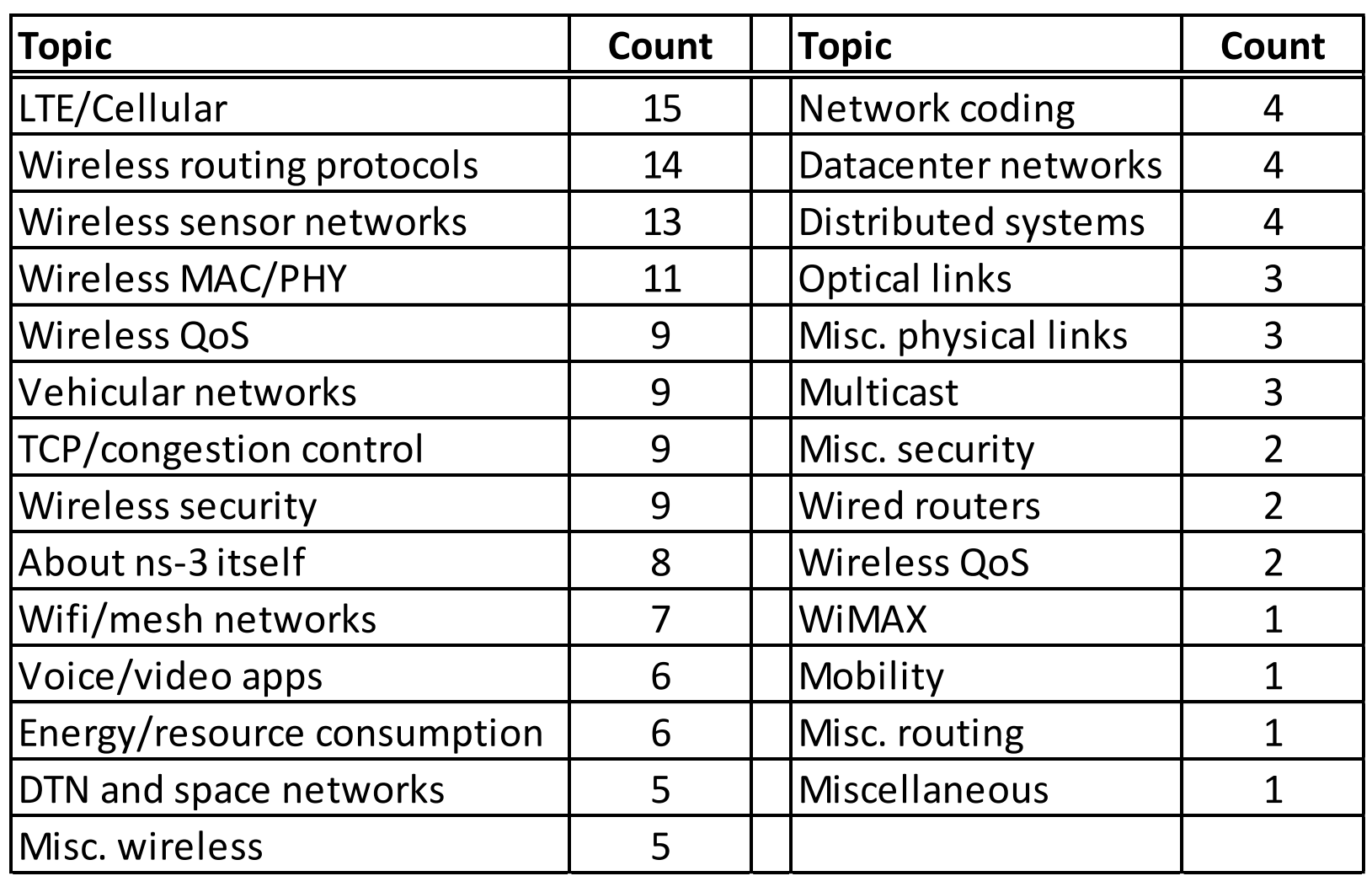

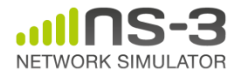

# **Acknowledgment of support**

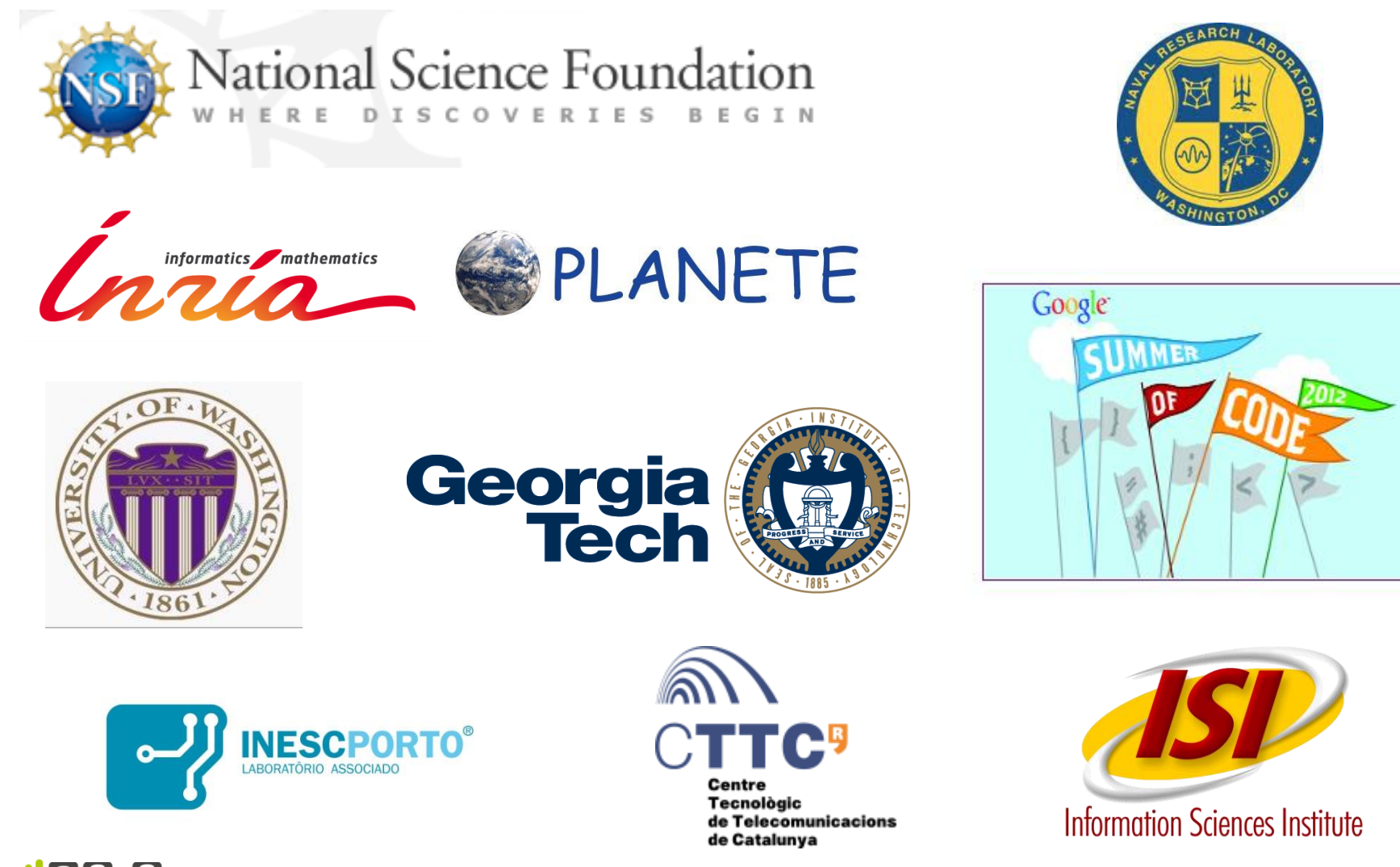

NETWORK SIMULATOR

#### • Software overview

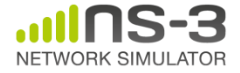

**ns-3 Annual Meeting May 2015**

# **Options for working along**

1) Download the required packages onto your (Linux, OS X, or BSD) system

- 2) Download or copy the ISO image (Live DVD)
- 3) Browse the code online: [https://code.nsnam.org](https://code.nsnam.org/)

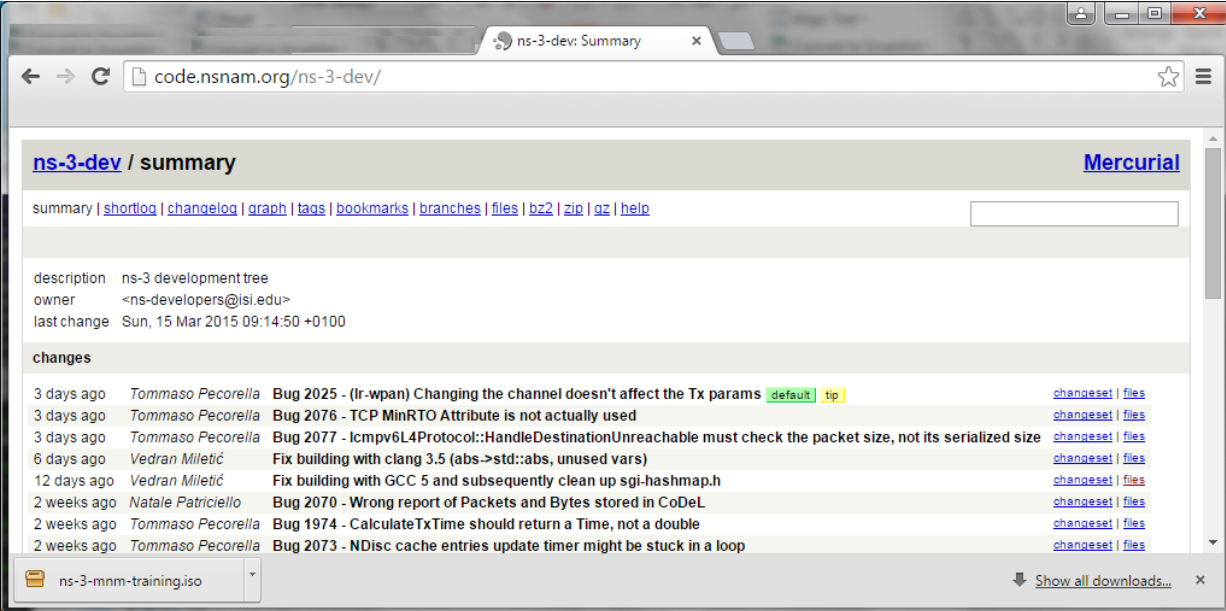

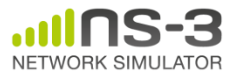

## **ns-3 main website**

NETWORK SIMULATOR

• Project home: [https://www.nsnam.org](https://www.nsnam.org/)

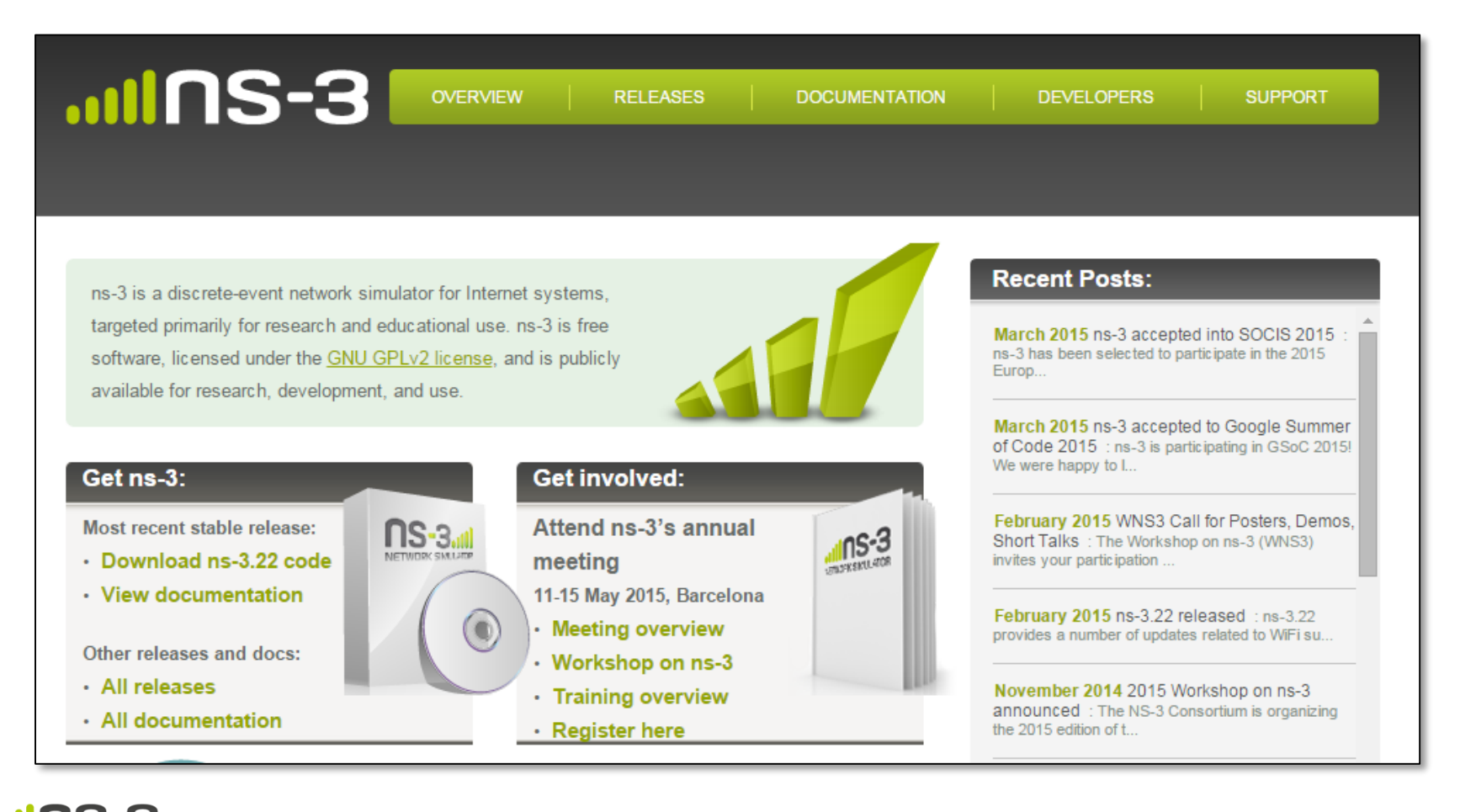

## **Software overview**

- ns-3 is written in C++, with bindings available for Python
	- simulation programs are C++ executables or Python programs
	- $-$  ~350,000 lines of C++ (estimate based on cloc source code analysis)
- ns-3 is a GNU GPLv2-licensed project
- ns-3 is mainly supported for Linux, OS X, and FreeBSD
	- Windows Visual Studio port available
- ns-3 is not backwards-compatible with ns-2

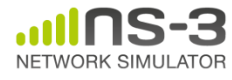

#### **Discrete-event simulation basics**

- Simulation time moves in discrete jumps from event to event
- C++ functions schedule events to occur at specific simulation times
- A simulation scheduler orders the event execution
- Simulation::Run() executes a single-threaded event list
- Simulation stops at specific time or when events end

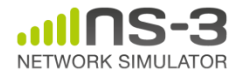

#### **The basic ns-3 architecture**

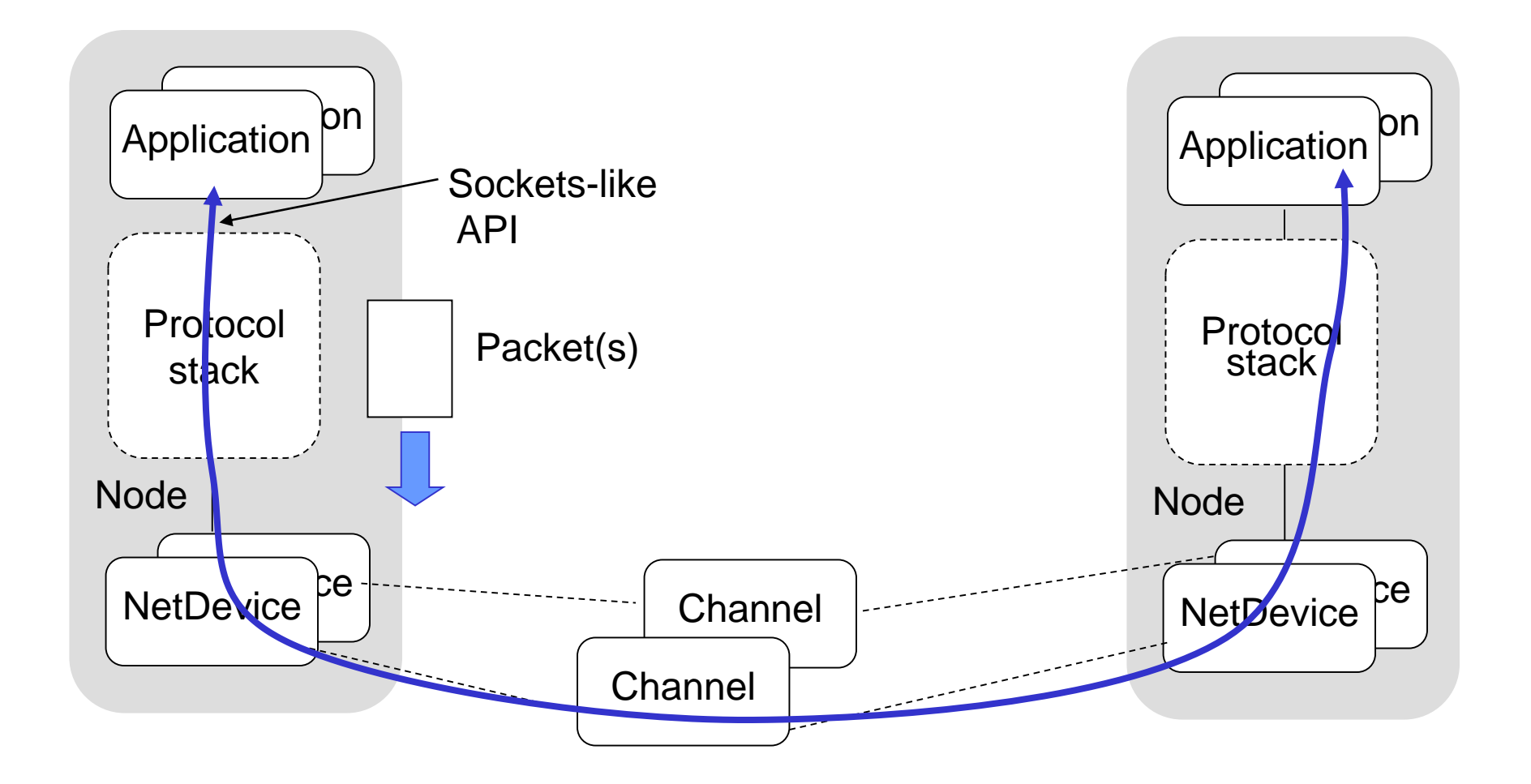

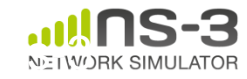

Key differences from other network simulators:

- 1) Command-line, Unix orientation
	- vs. Integrated Development Environment (IDE)
- 2) Simulations and models written directly in C++ and Python
	- vs. a domain-specific simulation language

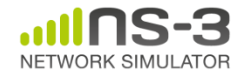

# **Software organization**

- Two levels of ns-3 software and libraries
	- 1) Several supporting libraries, not system-installed, can be in parallel to ns-3

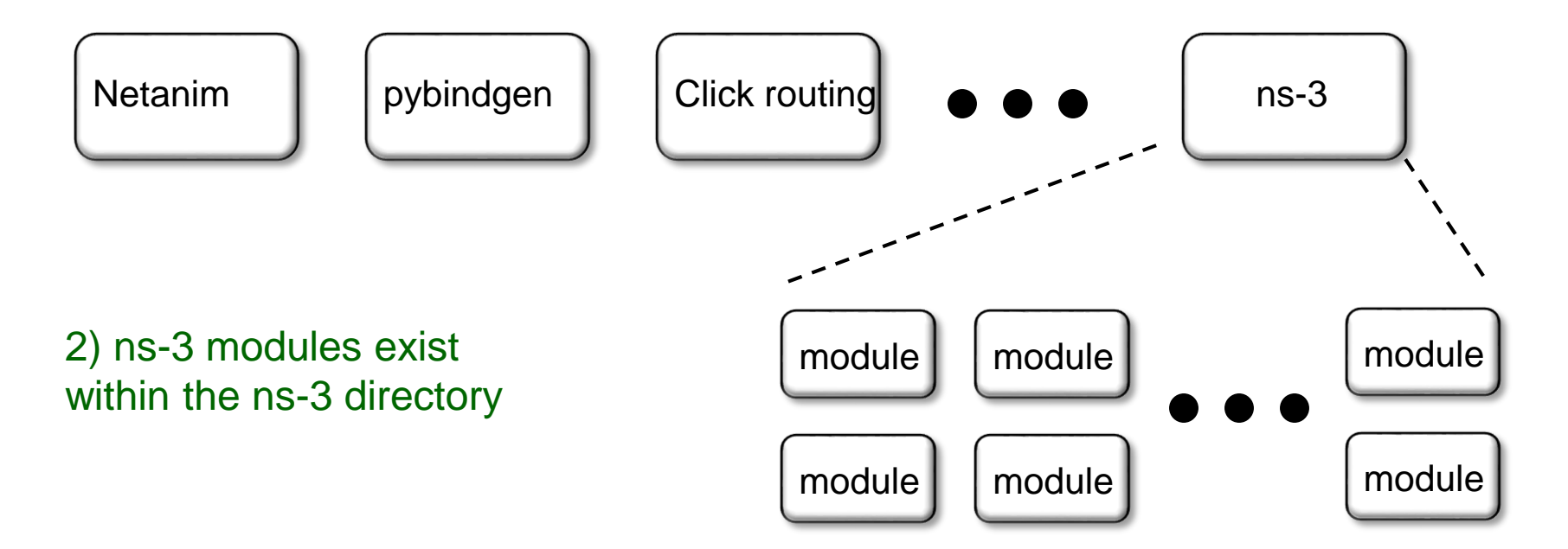

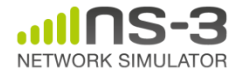

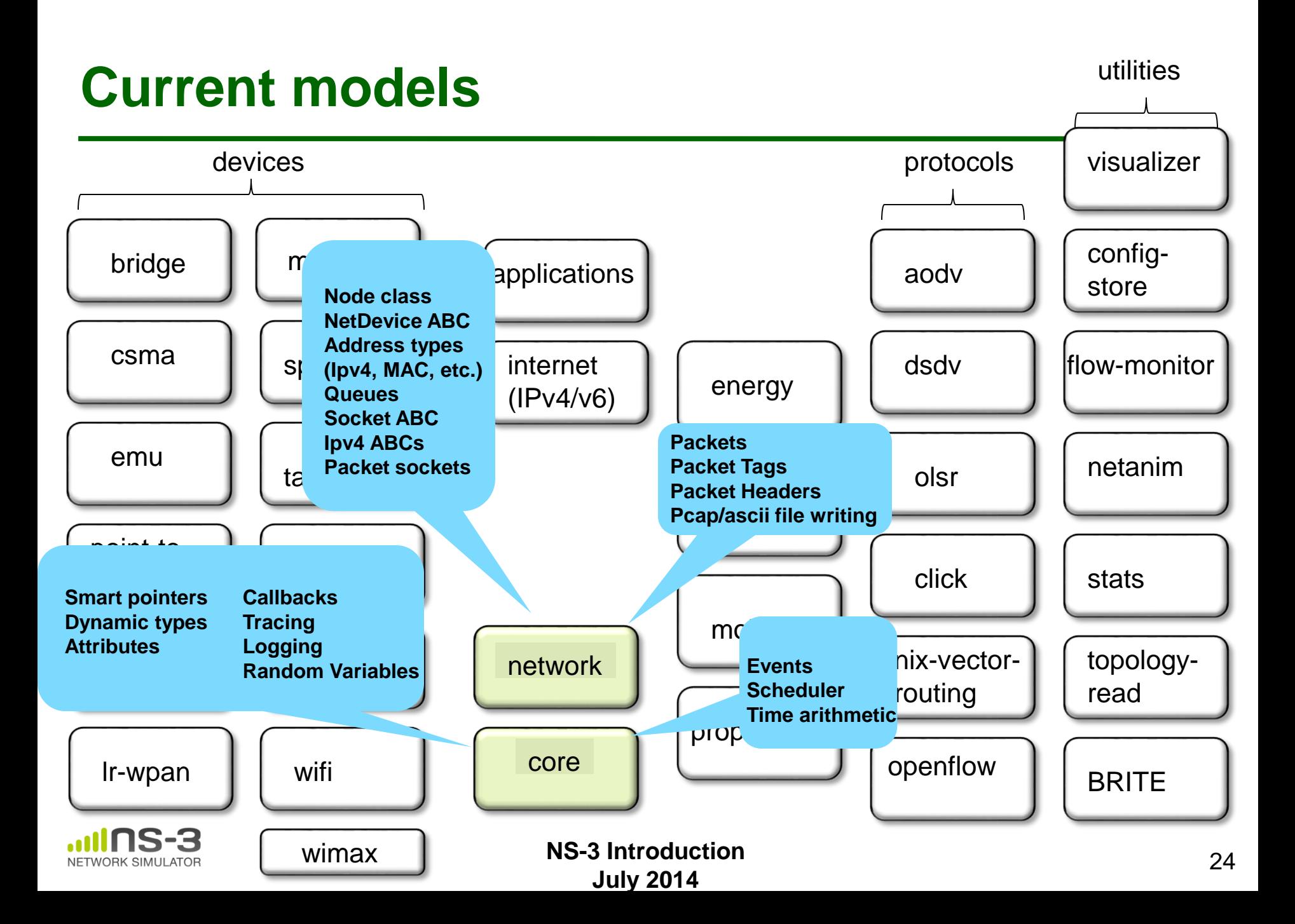

## **Module organization**

- models/
- examples/
- tests/
- bindings/
- doc/
- wscript

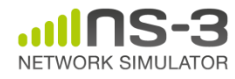

# **ns-3 programs**

- ns-3 programs are C++ executables that link the needed shared libraries
	- or Python programs that import the needed modules
- The ns-3 build tool, called 'waf', can be used to run programs
- waf will place headers, object files, libraries, and executables in a 'build' directory

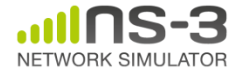

# **Python bindings**

• ns-3 uses a program called PyBindGen to generate Python bindings for all libraries

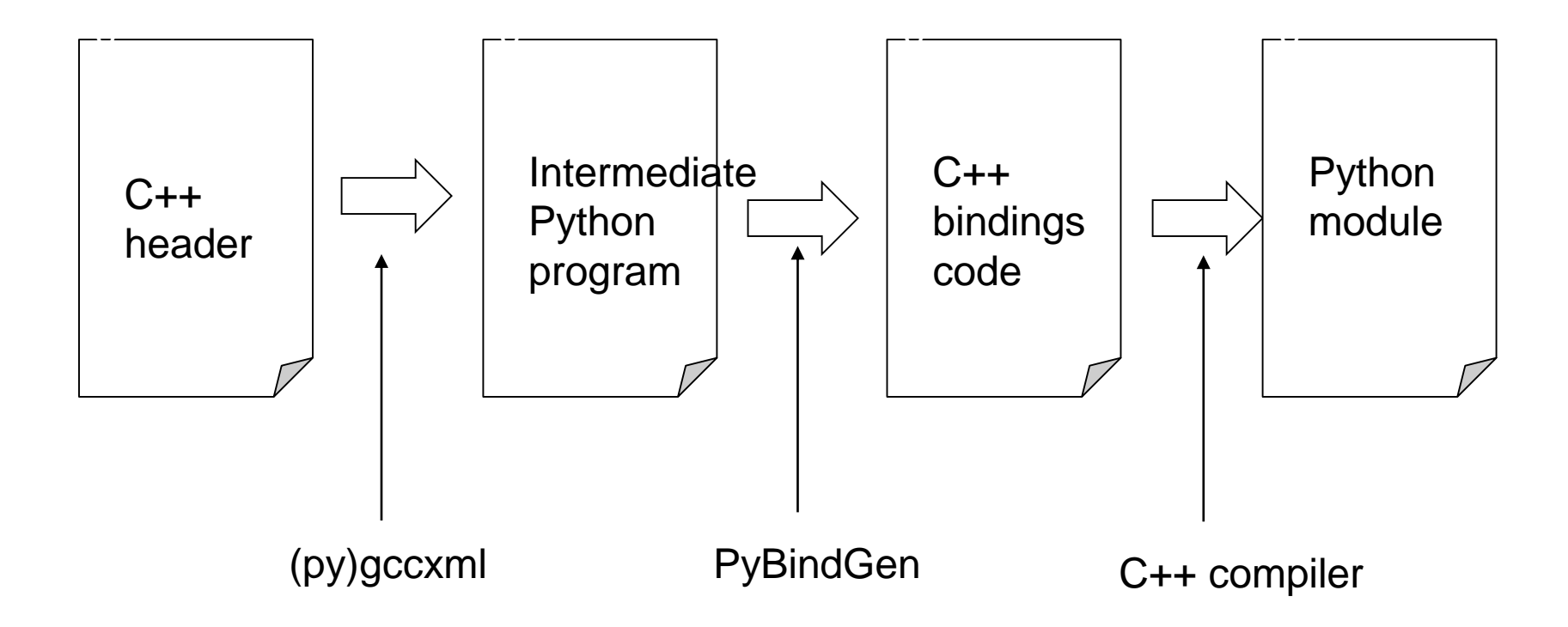

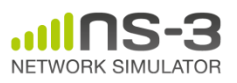

#### **Integrating other tools and libraries**

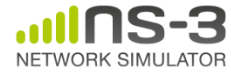

#### **Other libraries**

- more sophisticated scenarios and models typically leverage other libraries
- ns-3 main distribution uses optional libraries (libxml2, gsl, mysql) but care is taken to avoid strict build dependencies
- the 'bake' tool (described later) helps to manage library dependencies
- users are free to write their own Makefiles or wscripts to do something special

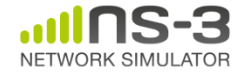

# **Gnuplot**

- src/tools/gnuplot. {cc, h}
- C++ wrapper around gnuplot
- classes:
	- Gnuplot
	- GnuplotDataset
		- Gnuplot2dDataset, Gnuplot2dFunction
		- Gnuplot3dDataset, Gnuplot3dFunction

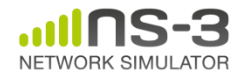

# **Enabling gnuplot for your code**

• examples/wireless/wifi-clear-channel-cmu.cc

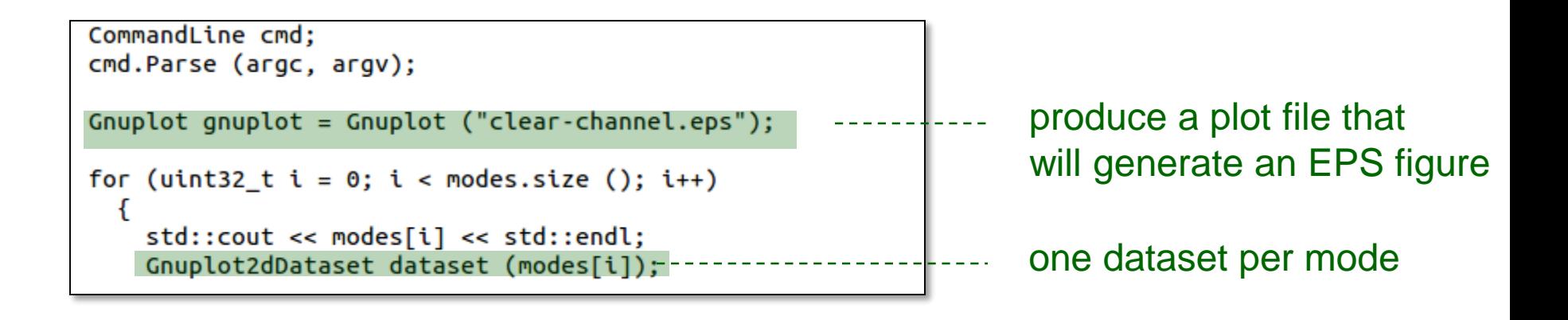

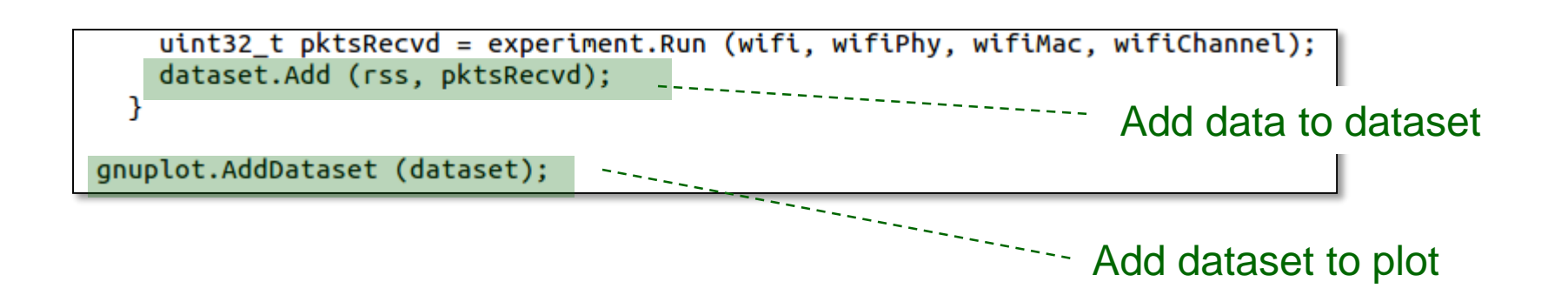

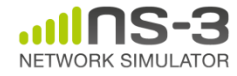

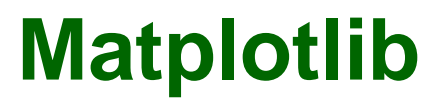

• src/core/examples/sample-rng-plot.py

```
# Demonstrate use of ns-3 as a random number generator integrated
# plotting tools; adapted from Gustavo Carneiro's ns-3 tutorial
```

```
import numpy as np
import matplotlib.pyplot as plt
import ns.core
```

```
# mu, var = 100, 225
rng = ns.core.NormalVariable(100.0, 225.0)x = [rng.GetValue() for t in range(10000)]
```

```
# the histogram of the data
n, \text{bins}, \text{ patches} = \text{plt.hist}(x, 50, \text{ normed=1}, \text{facecolor='g', alpha=0.75})
```

```
plt.title('ns-3 histogram')
plt.text(60, .025, r'\$\\mu=100,\\ \sigma=15\')plt.axis([40, 160, 0, 0.03])
plt.grid(True)
plt.show()
```
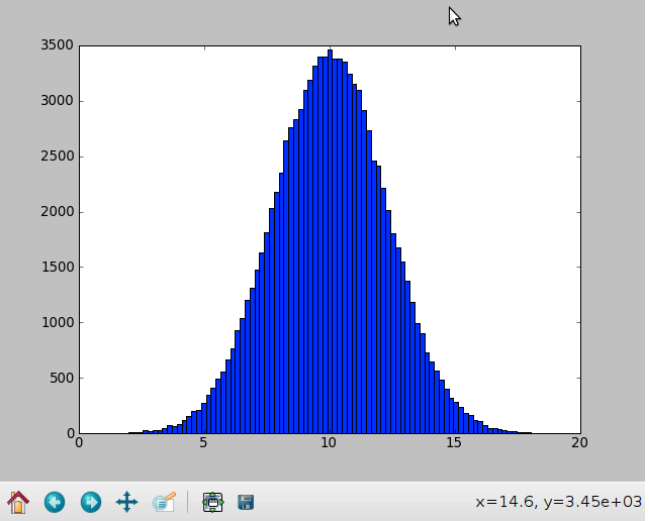

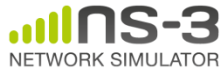

#### **Click Modular Router**

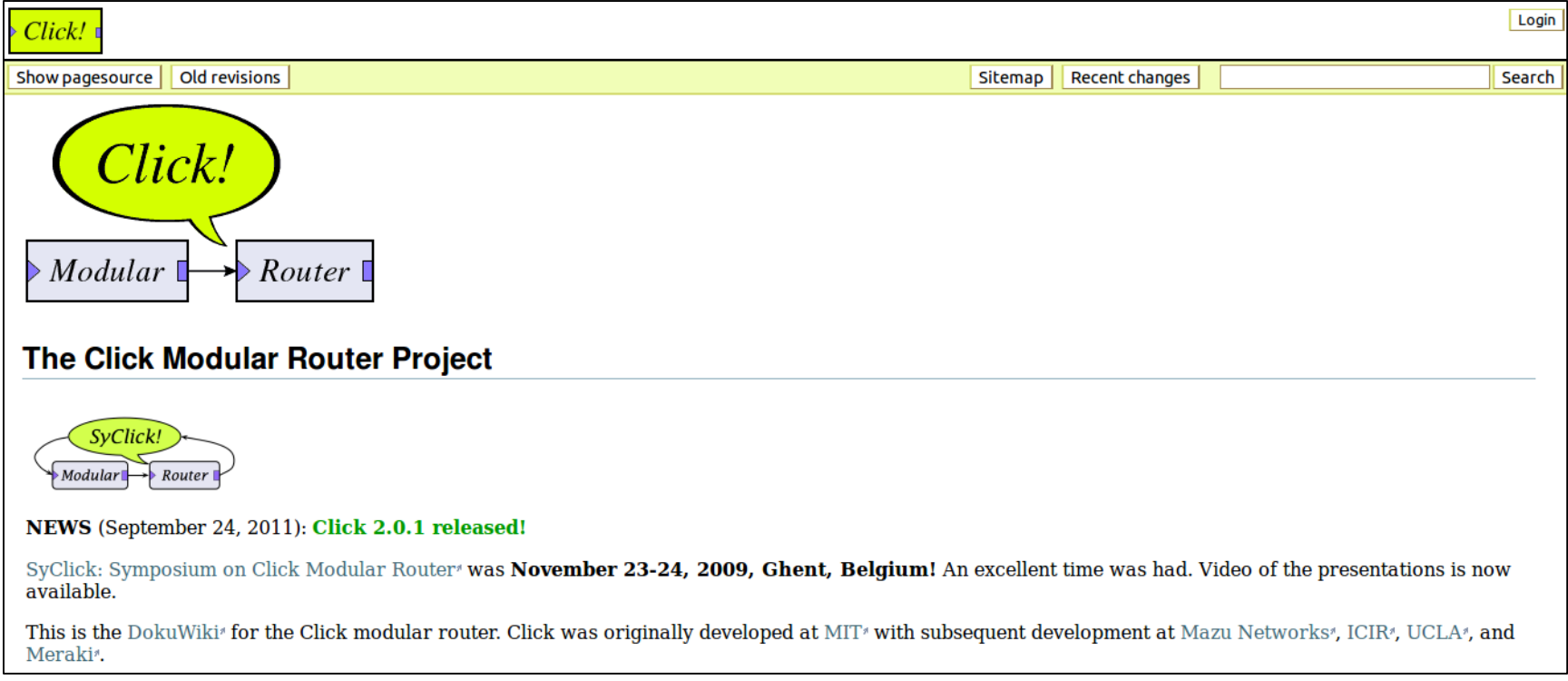

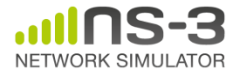

#### **mininet emulator**

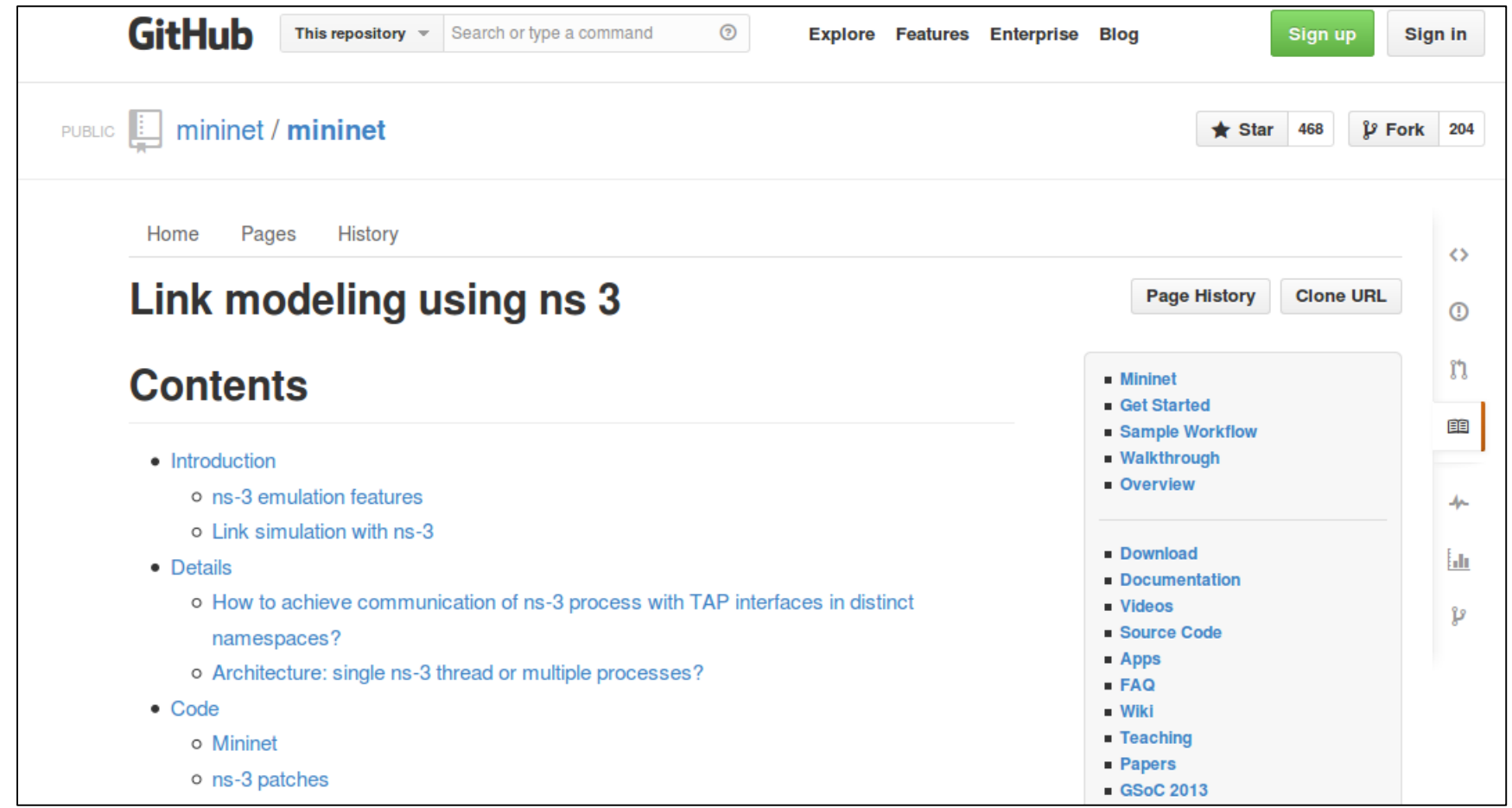

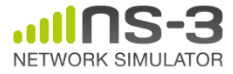

#### **Co-simulation frameworks have emerged**

• PNNL's FNCS framework integrates ns-3 with transmission and distribution simulators

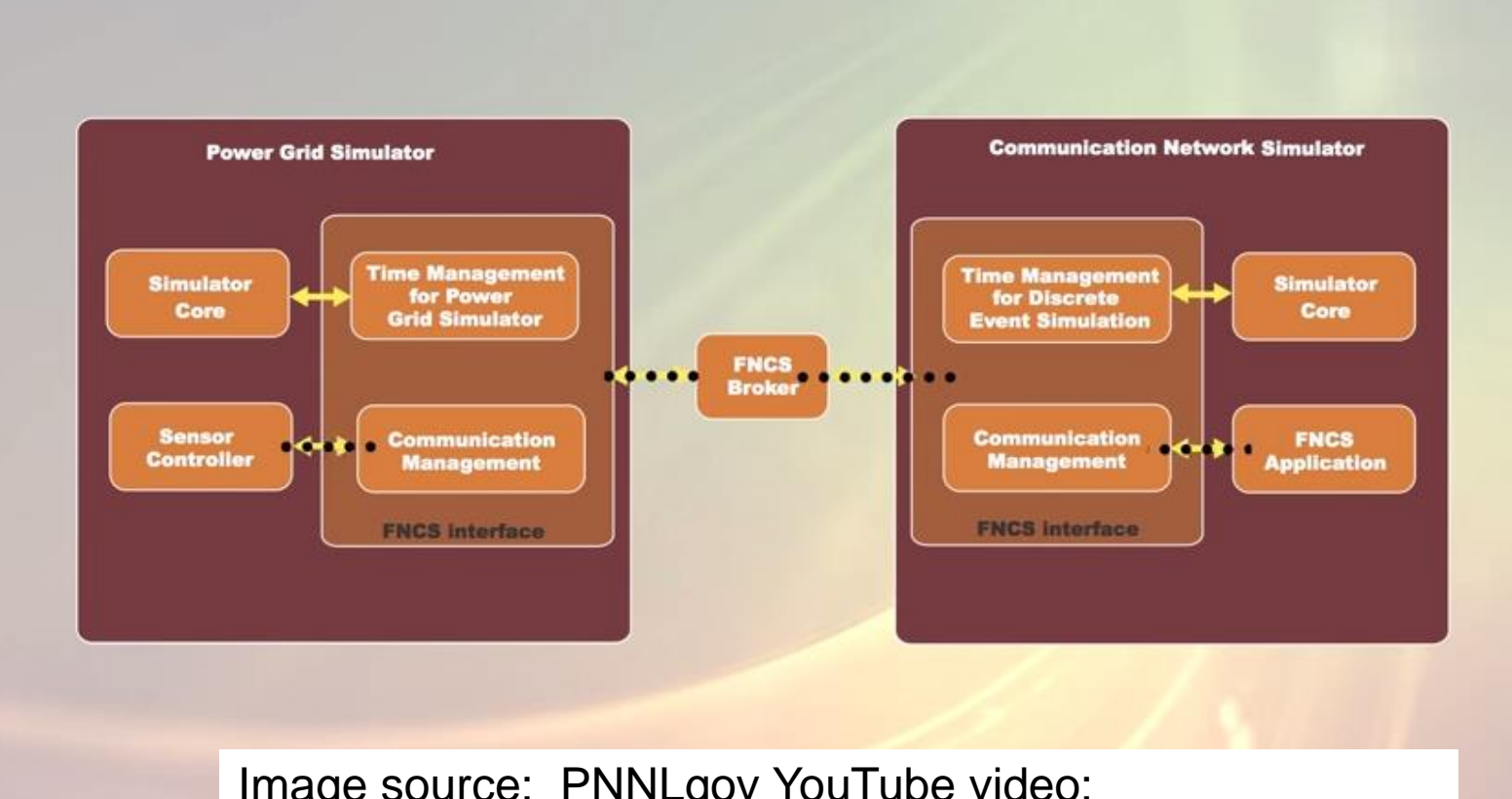

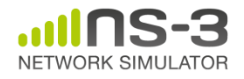

Image source: PNNLgov YouTube video: Introducing FNCS: Framework for Network Co-Simulation

#### **FAQs**

- Does ns-3 have a Windows version?
	- Yes, for Visual Studio 2012
	- [http://www.nsnam.org/wiki/Ns-3\\_on\\_Visual\\_Studio\\_2012](http://www.nsnam.org/wiki/Ns-3_on_Visual_Studio_2012)
- Does ns-3 support Eclipse or other IDEs?
	- Instructions have been contributed by users
	- [http://www.nsnam.org/wiki/HOWTO\\_configure\\_Eclipse\\_with\\_ns-3](http://www.nsnam.org/wiki/HOWTO_configure_Eclipse_with_ns-3)
- Is ns-3 provided in Linux or OS X package systems (e.g. Debian packages)?

– Ubuntu/Debian packages for ns-3.17 release

• Does ns-3 support NRL protolib applications?

– Not yet

# **Summarizing**

- ns-3 models are written in C++ and compiled into libraries
	- –Python bindings are optionally created
- ns-3 programs are C++ executables or Python programs that call the ns-3 public API and can call other libraries
- ns-3 is oriented towards the command-line
- ns-3 uses no domain specific language
- ns-3 is not compatible with ns-2

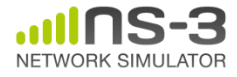

#### **Finding documentation and code**

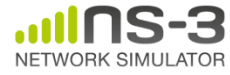

#### **Resources**

Web site:

http://www.nsnam.org

Mailing lists:

https://groups.google.com/forum/#!forum/ns-3-users http://mailman.isi.edu/mailman/listinfo/ns-developers

Wiki:

http://www.nsnam.org/wiki/

Tutorial:

http://www.nsnam.org/docs/tutorial/tutorial.html

IRC: #ns-3 at freenode.net

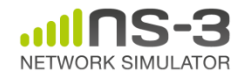

# **Suggested steps**

- Work through the ns-3 tutorial
- Browse the source code and other project documentation
	- manual, model library, Doxygen, wiki
	- ns-3 Consortium tutorials (May 2014)
		- [https://www.nsnam.org/consortium/activities/trainin](https://www.nsnam.org/consortium/activities/training/) g/
- Ask on ns-3-users mailing list if you still have questions

– We try to answer most questions

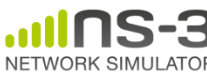

#### **APIs**

- Most of the ns-3 API is documented with Doxygen
	- <https://www.nsnam.org/doxygen>

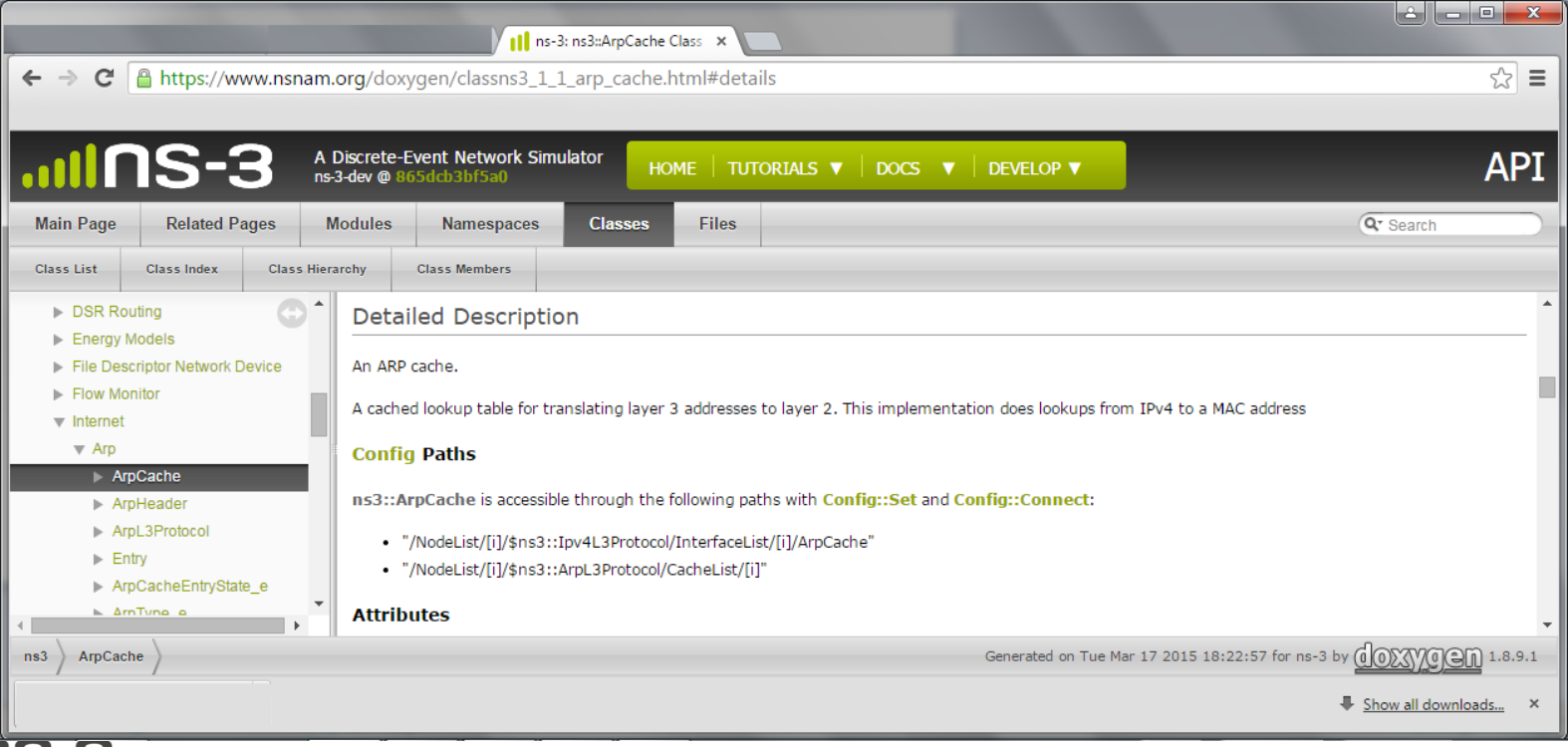

## **Contributed code and associated projects**

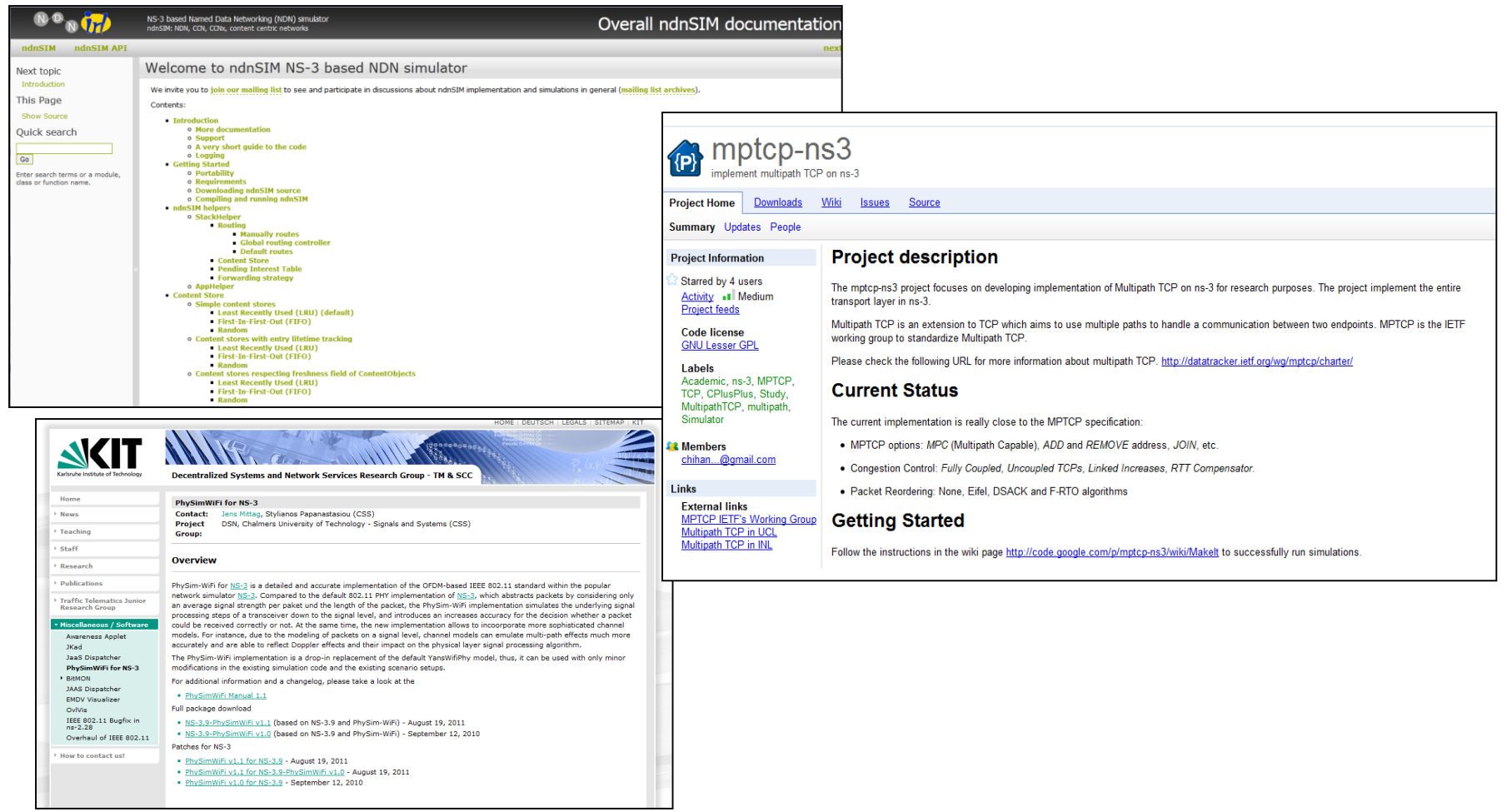

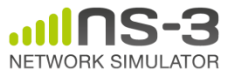

# **Reading existing code**

- Much insight can be gained from reading ns-3 examples and tests, and running them yourselves
- Many core features of ns-3 are only demonstrated in the core test suite (src/core/test)
- Stepping through code with a debugger is informative
	- callbacks and templates make it more challenging than usual

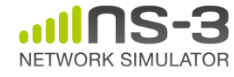

#### **ns-3 build systems**

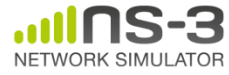

# **Software introduction**

- Download the latest release
	- wget http://www.nsnam.org/releases/ns-allinone-3.19.tar.bz2
	- tar xjf ns-allinone-3.19.tar.bz2
- Clone the latest development code

– hg clone http://code.nsnam.org/ns-3-allinone

#### Q. What is "**hg clone**"?

A. Mercurial (http://www.selenic.com) is our source code control tool.

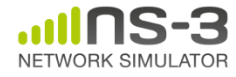

# **Software building**

- Two levels of ns-3 build
- **1) bake** (a Python-based build system to control an ordered build of ns-3 and its libraries)

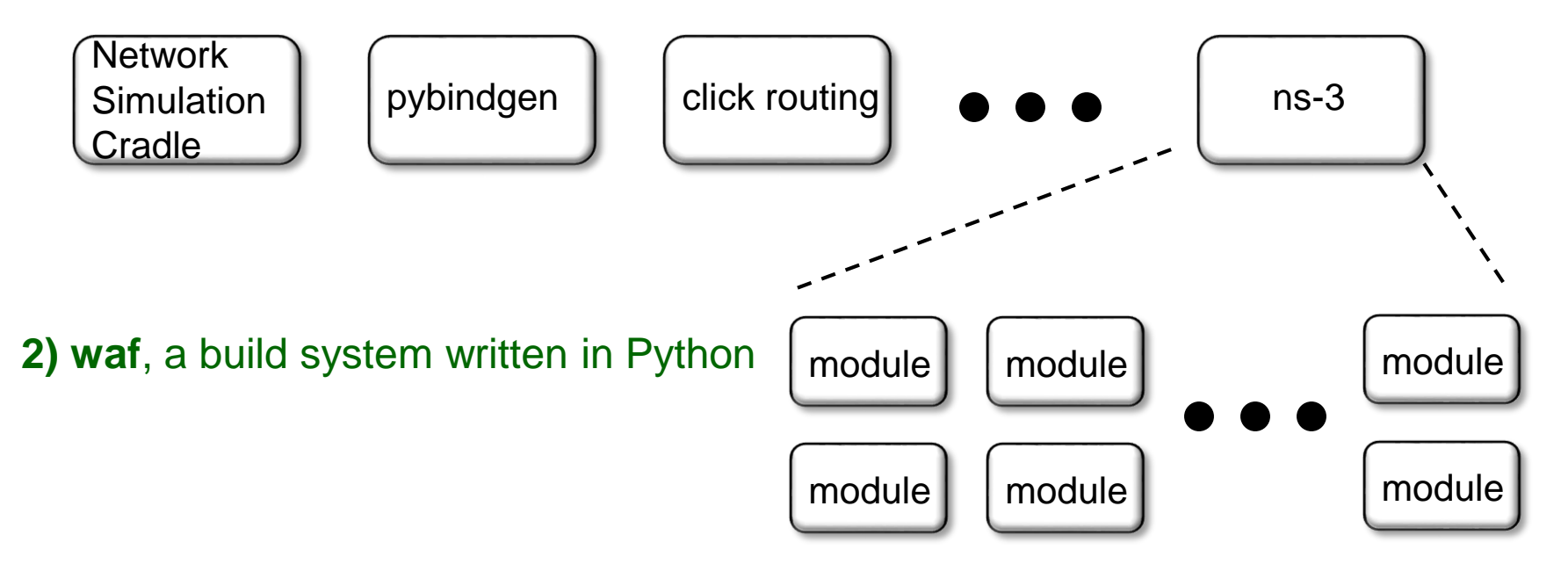

**3) build.py** (a custom Python build script to control an ordered build of ns-3 and its libraries) **<--- may eventually be deprecated**

# **ns-3 uses the 'waf' build system**

- Waf is a Python-based framework for configuring, compiling and installing applications.
	- It is a replacement for other tools such as Autotools, Scons, CMake or Ant
	- http://code.google.com/p/waf/
- For those familiar with autotools:
- configure  $\longrightarrow$  ./waf configure
- make  $\longrightarrow$  ./waf build

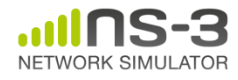

# **waf configuration**

- Key waf configuration examples
	- ./waf configure
		- --enable-examples
		- --enable-tests
		- --disable-python
		- --enable-modules
- Whenever build scripts change, need to reconfigure

```
Demo: ./waf --help
       ./waf configure --enable-examples --
enable-tests --enable-modules='core'
Look at: build/c4che/ cache.py
```
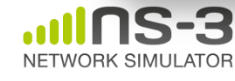

#### **wscript example**

```
## -*- Mode: python; py-indent-offset: 4; indent-tabs-mode: nil; coding: utf-8; -*-
def build(bld):
    obj = bld.create ns3 module('csma', ['network', 'applications'])
    obj.source = [
        'model/backoff.cc',
        'model/csma-net-device.cc',
        'model/csma-channel.cc',
        'helper/csma-helper.cc',
        ]
    headers = bld.new task gen(features=['ns3header'])
   headers.module = 'csma'
   headers.source = [
        'model/backoff.h',
        'model/csma-net-device.h',
        'model/csma-channel.h',
        'helper/csma-helper.h',
        ]
    if bld.env['ENABLE_EXAMPLES']:
       bld.add_subdirs('examples')
   bld.ns3_python_bindings()
```
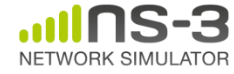

#### **waf build**

- Once project is configured, can build via ./waf build or ./waf
- waf will build in parallel on multiple cores
- waf displays modules built at end of build

Demo: ./waf build

Look at: build/ libraries and executables

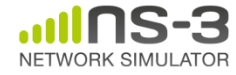

# **Running programs**

- ./waf shell provides a special shell for running programs
	- –Sets key environment variables
	- ./waf --run sample-simulator
	- ./waf --pyrun src/core/examples/samplesimulator.py

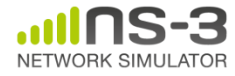

# **Build variations**

- Configuring a build type is done at waf configuration time
- debug build (default): all asserts and debugging code enabled

./waf -d debug configure

• optimized

./waf -d optimized configure

• static libraries

./waf --enable-static configure

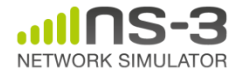

# **Controlling the modular build**

• One way to disable modules:

– ./waf configure --enable-modules='a','b','c'

- The .ns3rc file (found in utils/ directory) can be used to control the modules built
- Precedence in controlling build
	- 1) command line arguments
	- 2) .ns3rc in ns-3 top level directory
	- 3) .ns3rc in user's home directory

#### Demo how .ns3rc works

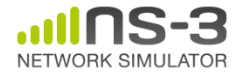

# **Building without wscript**

• The scratch/ directory can be used to build programs without wscripts

Demo how programs can be built without wscripts

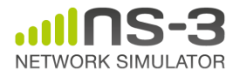

#### **bake overview**

- Open source project maintains a (more stable) core
- Models migrate to a more federated development process

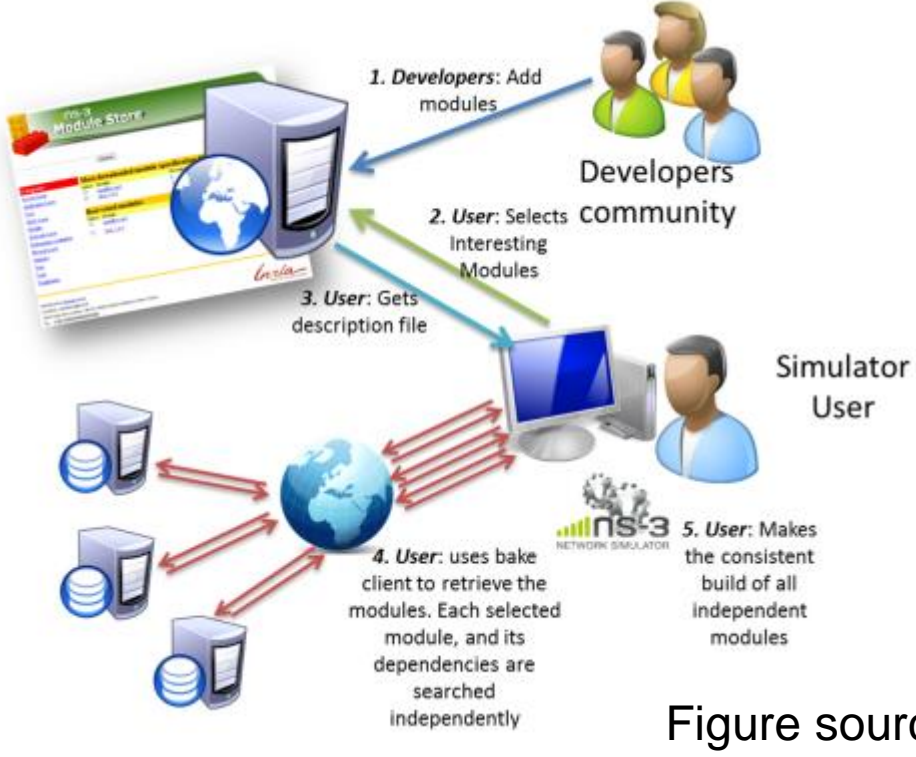

"bake" tool (Lacage and Camara)

#### Components:

- build client
- "module store" server
- module metadata

Figure source: Daniel Camara

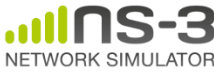

#### **bake basics**

- bake can be used to build the Python bindings toolchain, Direct Code Execution, Network Simulation Cradle, etc.
- Manual available at <https://www.nsnam.org/docs/bake/tutorial/html/index.html>
- ./bake.py configure -e <module>
- ./bake.py show
- ./bake.py download
- ./bake.py build

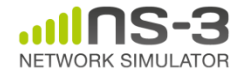

#### **Placeholder slide for demoing bake**

Demo: ./waf build

Look at: build/ libraries and executables

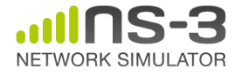

#### **Visualization**

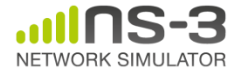

# **PyViz overview**

- Developed by Gustavo Carneiro
- Live simulation visualizer (no trace files)
- Useful for debugging – mobility model behavior
	- where are packets being dropped?
- Built-in interactive Python console to debug the state of running objects
- Works with Python and C++ programs

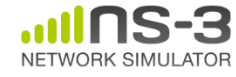

#### **Pyviz screenshot (Graphviz layout)**

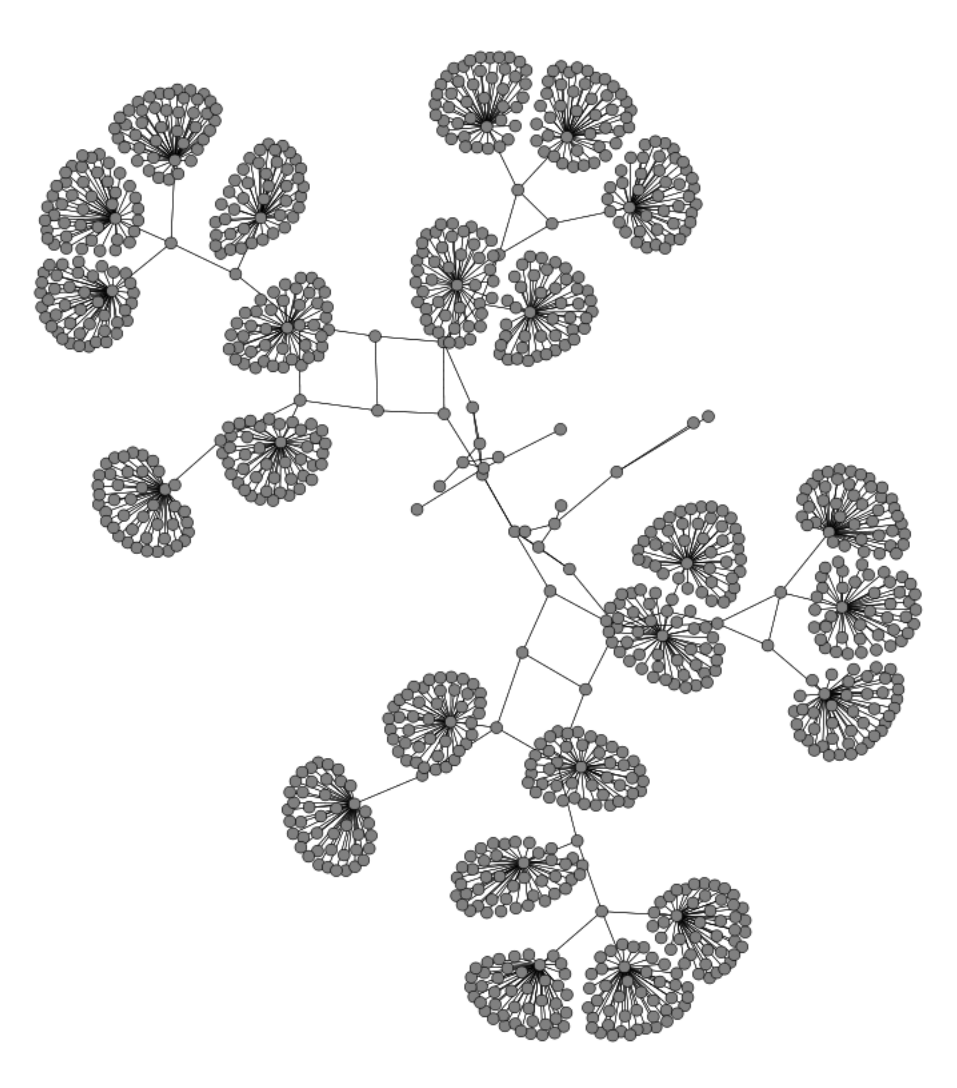

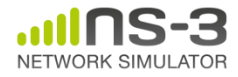

# **Pyviz and FlowMonitor**

• src/flow-monitor/examples/wifi-olsr-flowmon.py

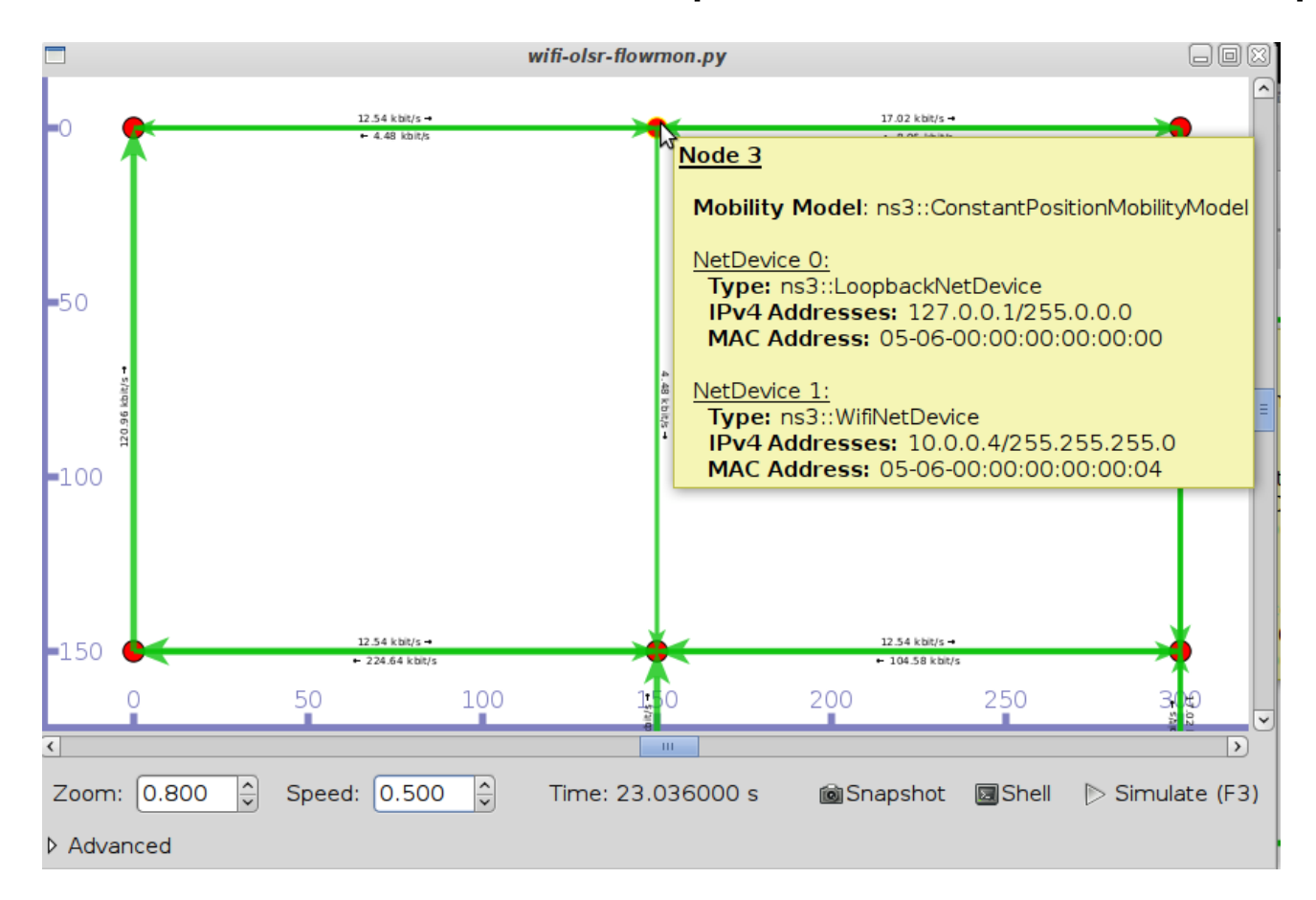

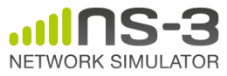

# **Enabling PyViz in your simulations**

• Make sure PyViz is enabled in the build

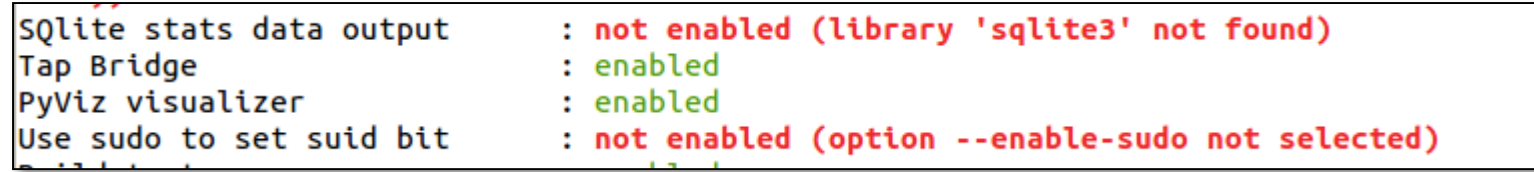

• If program supports CommandLine parsing, pass the option

--SimulatorImplementationType=

ns3::VisualSimulatorImpl

• Alternatively, pass the "--vis" option

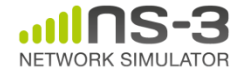

# **FlowMonitor**

- Network monitoring framework found in src/flow-monitor/
- Goals:
	- detect all flows passing through network
	- stores metrics for analysis such as bitrates, duration, delays, packet sizes, packet loss ratios

G. Carneiro, P. Fortuna, M. Ricardo, "FlowMonitor-- a network monitoring framework for the Network Simulator ns-3," Proceedings of NSTools 2009.

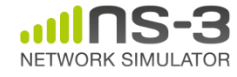

# **FlowMonitor architecture**

- Basic classes
	- FlowMonitor
	- FlowProbe
	- FlowClassifier
	- FlowMonitorHelper
- IPv6 coming in ns-3.20 release

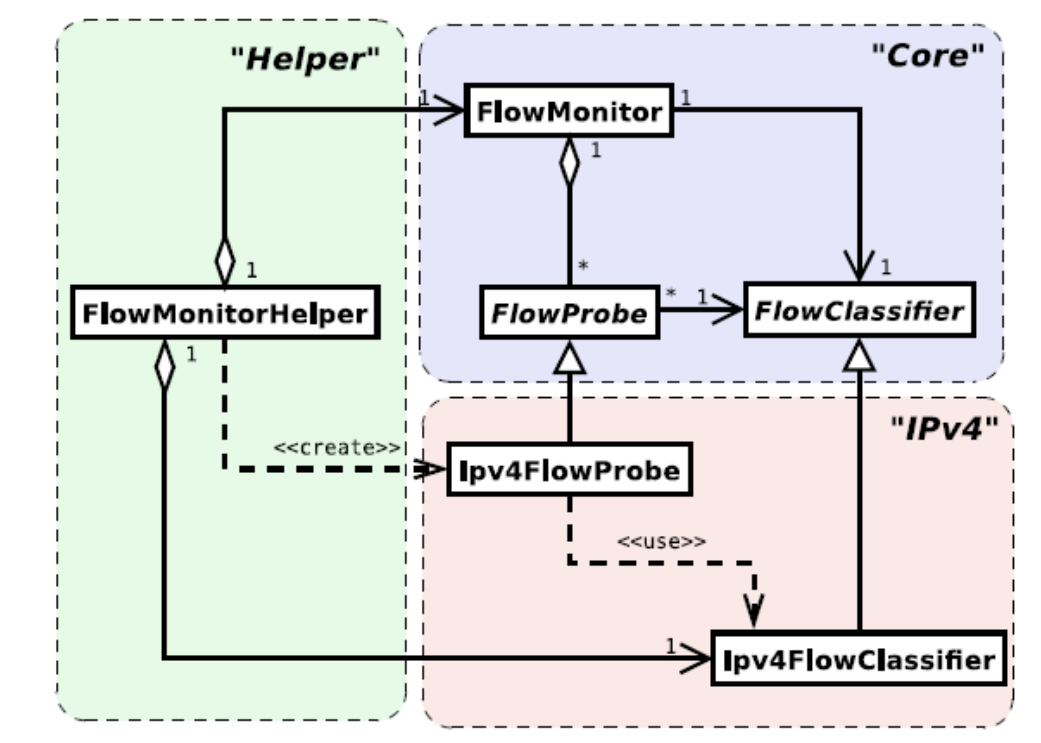

Figure credit: G. Carneiro, P. Fortuna, M. Ricardo, "FlowMonitor-- a network monitoring framework for the Network Simulator ns-3," Proceedings of NSTools 2009.

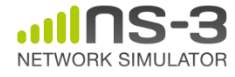

#### **FlowMonitor statistics**

• Statistics gathered

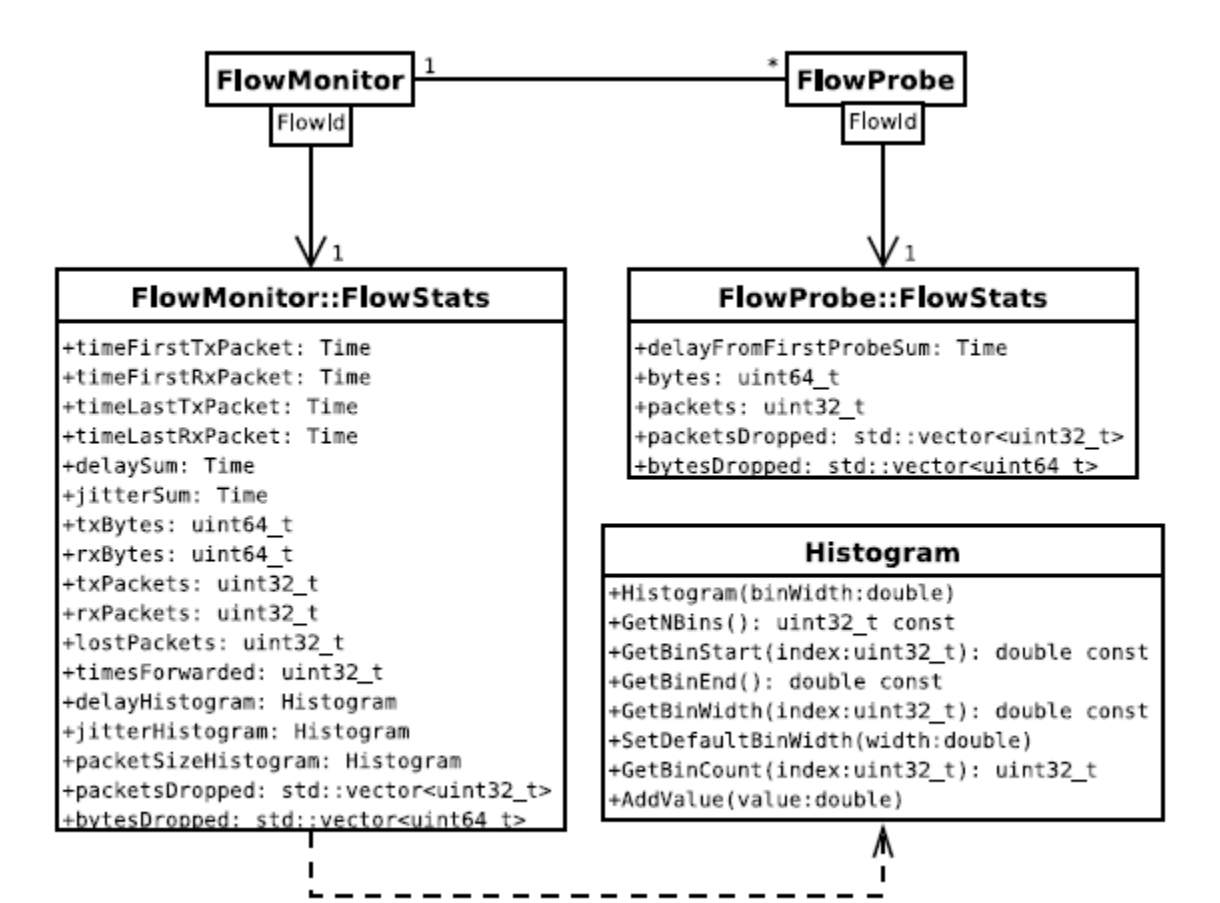

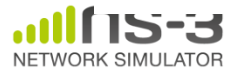

# **FlowMonitor configuration**

• example/wireless/wifi-hidden-terminal.cc

```
// 8. Install FlowMonitor on all nodes
FlowMonitorHelper flowmon;
Ptr<FlowMonitor> monitor = flowmon.InstallAll ();
// 9. Run simulation for 10 seconds
Simulator::Stop (Seconds (10));
Simulator::Run ();
// 10. Print per flow statistics
monitor->CheckForLostPackets ();
Ptr<Ipv4FlowClassifier> classifier = DynamicCast<Ipv4FlowClassifier> (flowmon.GetClassifier ()):
std::map<FlowId. FlowMonitor::FlowStats> stats = monitor->GetFlowStats ():
for (std::map<FlowId, FlowMonitor::FlowStats>::const iterator i = stats.begin (); i != stats.end (); ++i)
  <sup>{</sup>
    // first 2 FlowIds are for ECHO apps, we don't want to display them
   if (i \rightarrow first > 2)\mathcal{F}Ipv4FlowClassifier::FiveTuple t = classifier->FindFlow (i->first);
        std::cout << "Flow " << i->first - 2 << " (" << t.sourceAddress << " -> " << t.destinationAddress << ")\n";
        std::cout << " Tx Bytes: " << i->second.txBytes << "\n":
        std::cout << " Rx Bytes: " << i->second.rxBytes << "\n";
        std::cout << " Throughput: " << i->second.rxBytes * 8.0 / 10.0 / 1024 / 1024 << " Mbps\n";
```
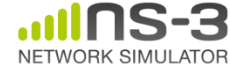

#### **FlowMonitor output**

- This program exports statistics to stdout
- Other examples integrate with PyViz

```
Hidden station experiment with RTS/CTS disabled:
Flow 1 (10.0.0.1 -> 10.0.0.2)Tx Bytes:
              3847500
  Rx Bytes:
              316464
  Throughput: 0.241443 Mbps
Flow 2 (10.0.0.3 \rightarrow 10.0.0.2)Tx Bytes:
              3848412
  Rx Bytes:
              336756
  Throughput: 0.256924 Mbps
Hidden station experiment with RTS/CTS enabled:
Flow 1 (10.0.0.1 -> 10.0.0.2)Tx Bytes:
              3847500
  Rx Bytes:
              306660
  Throughput: 0.233963 Mbps
Flow 2 (10.0.0.3 \rightarrow 10.0.0.2)Tx Bytes:
              3848412
  Rx Bytes:
              274740
  Throughput: 0.20961 Mbps
```
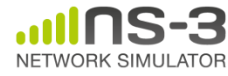

#### **NetAnim**

• "NetAnim" by George Riley and John Abraham

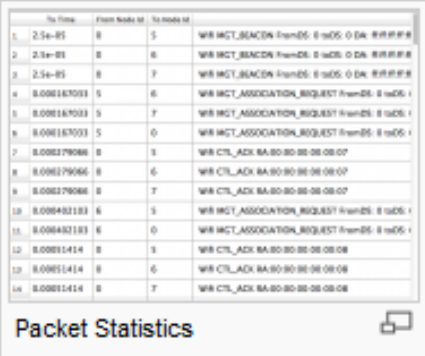

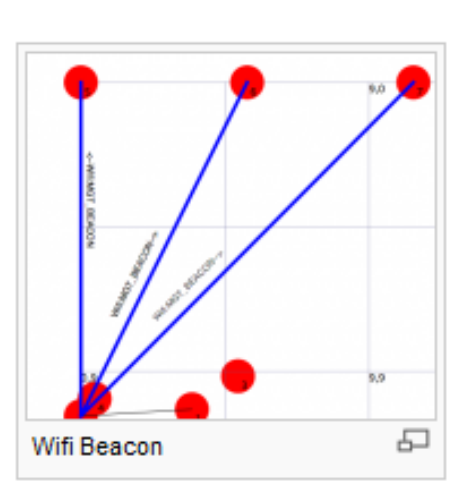

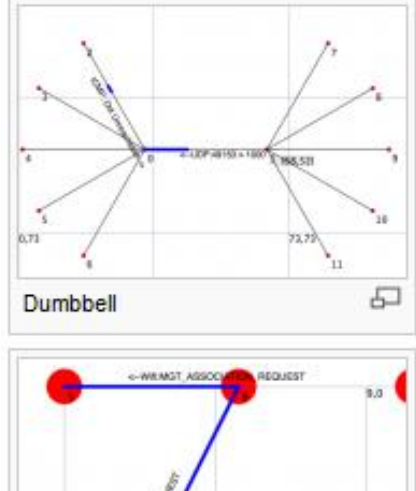

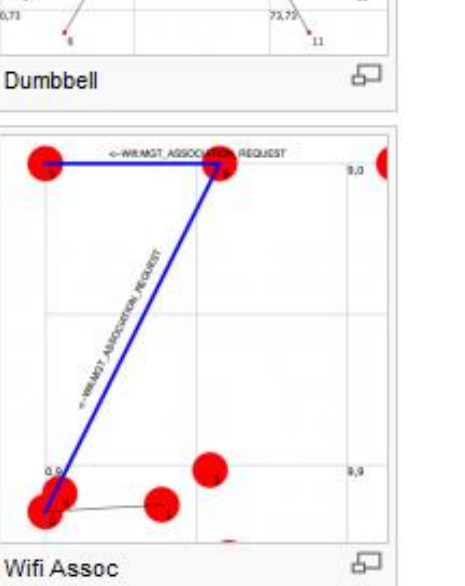

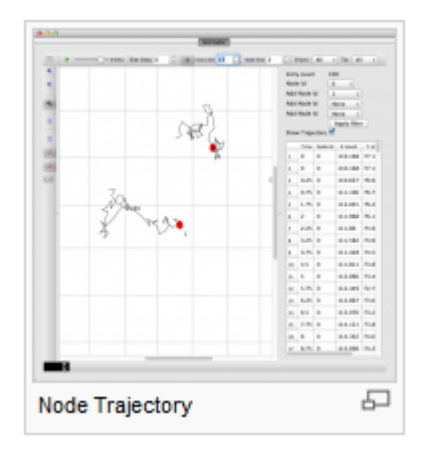

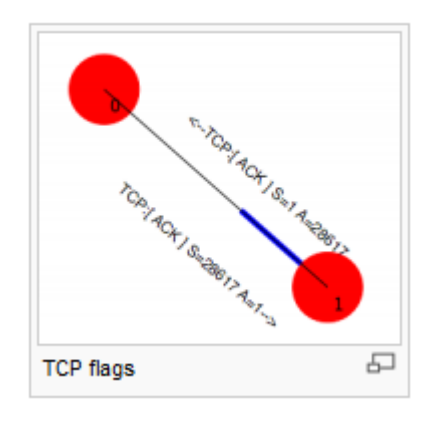

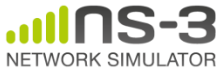

# **NetAnim key features**

- Animate packets over wired-links and wirelesslinks
	- limited support for LTE traces
- Packet timeline with regex filter on packet metadata.
- Node position statistics with node trajectory plotting (path of a mobile node).
- Print brief packet-meta data on packets

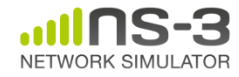

#### **Placeholder for netanim videos**

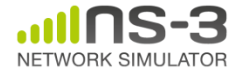